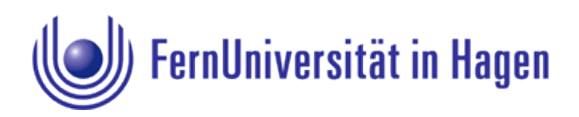

## **Benutzung des WLAN-Netzwerks** *FU-Campus*

Als Studierende(r) oder Angehörige(r) der FernUniversität steht Ihnen das Drahtlos-Netzwerk *FU-Campus* zur Verfügung.

Benutzen Sie mit Ihrem WLAN-fähigen Endgerät (PC, Notebook, Smartphone oder Tablet) die Netzwerksuche. Achten Sie dabei auf ein Netzwerk mit dem Namen "**FU-Campus**".

Verbinden Sie sich mit diesem Netzwerk. Es ist ein offenes Netzwerk. Die Anmeldung erfolgt im nächsten Schritt.

Sie sind zunächst nur mit dem lokalen Netzwerk verbunden. Um eine Verbindung mit dem Internet herzustellen, müssen Sie sich über eine Webseite authentifizieren.

## **Beispiel:**

Starten Sie bitte wie gewohnt Ihren Webbrowser. Beim erstmaligen Aufruf einer Seite aus dem Internet sehen Sie das Anmeldeportal:

*(Hinweis: Bei einigen Betriebssystemen wird die Anmeldeseite bereits automatisch angezeigt.)*

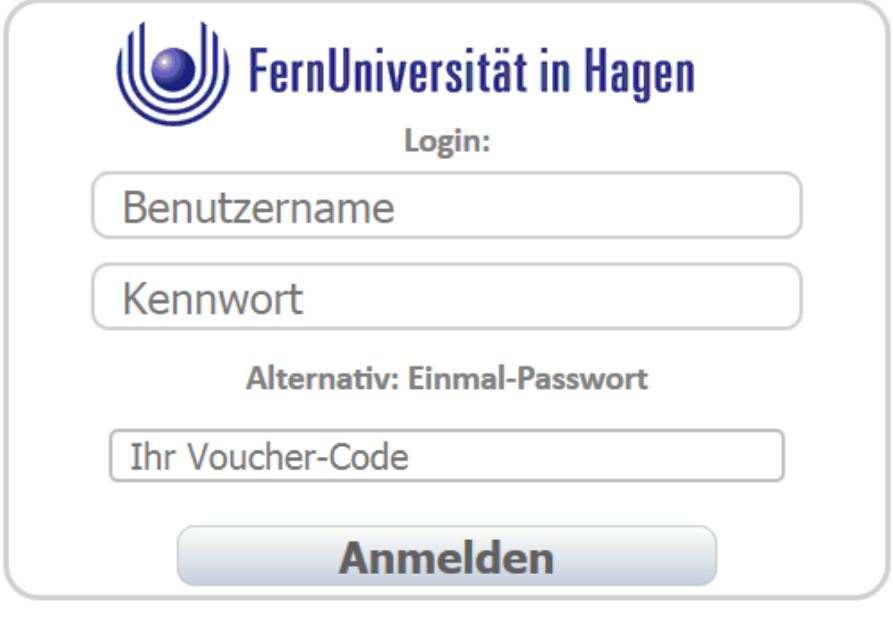

**Hilfe und weitere Informationen: Helpdesk des ZMI** 

Gebäude AVZ, EG, Raum A009

Telefon: +49 2331 987-4444

Hier können Sie sich mit Ihrem Benutzernamen und Ihrem Kennwort anmelden. Das untere Feld für den Voucher-Code lassen Sie bitte frei.

Durch anschließendes Betätigen der Schaltfläche *Anmelden* wird das Netzwerk für Sie freigeschaltet.

## **Anmeldung mit Voucher**

Sie haben einen Voucher-Code erhalten? In diesem Fall lassen Sie bitte die beiden oberen Felder für Benutzername und Kennwort frei.

Tragen Sie in dem unteren Feld Ihren erhaltenen Voucher-Code ein und betätigen Sie anschließend die Schaltfläche Anmelden. Der Zugang wird für Sie freigeschaltet.